# **Form on-line (da compilare)**

• La domanda di contributo sarà disponibile sul sito intranet.federvela.it e dovrà essere presentata utilizzando esclusivamente il form on-line dedicato. **La presentazione andrà formalizzata** dalle ore 09.00 del **28 novembre 2022** fino alle ore 12.00 del **31 dicembre 2022.**

• Potrà essere presentata domanda per un solo contributo da soggetti che non hanno già partecipato al PST 2022.

#### **Criteri di assegnazione del contributo**

I contributi federali per l'acquisto delle imbarcazioni, saranno attribuiti, fino ad esaurimento delle opportunità a disposizione, secondo l'ordine cronologico di invio della domanda/form. In più ogni Classe individuata avrà a disposizione la possibilità di segnalare dei potenziali assegnatari a cui concedere il contributo (come da schema).

Saranno effettuate due nuove riassegnazioni di contributi nel caso in cui la richiesta non dovesse essere formalizzata nei tempi indicati dalla lettera che si riceverà da **pst@federvela.it** nel caso di posizionamento in classifica idoneo:

- La prima riassegnazione avverrà nel caso in cui la Classe presenta ancora capienza. L'idea della Federazione è quella di dare maggior supporto possibile alle Classi individuate. Tale riassegnazione si chiuderà il **28 febbraio 2023**.
- La seconda riassegnazione avverrà per puro ordine cronologico mettendo tutti i richiedenti in un'unica classifica e andando a esaurimento budget entro e non oltre il **15 marzo 2023**, che è la **data definitiva di chiusura del Piano Sviluppo Territorio**.

La Federazione Vela con queste due riassegnazione intende distribuire al maggior numero possibile di richiedenti i contributi stanziati con il Piano Sviluppo Territorio.

# **Iter per l'assegnazione del contributo**

# **A) Registrazione della domanda**

# **Società:**

- 1. Entrare su https://federvela.coninet.it/ con le consuete credenziali
- 2. Nel menù sarà attiva la voce Piano Sviluppo Territorio
- 3. Scegliere dal menù a tendina la classe per la quale si richiede il contributo e inserire o confermare la propria mail per procedere
- 4. Arriverà automaticamente una mail di conferma di registrazione del form

# **Atleti:**

- 1. Collegarsi al sito https://federvela.coninet.it/
- 2. I tesserati in regola con il tesseramento per l'anno 2022 dovranno inserire come user il proprio Codice Fiscale e come password il numero di tessera per effettuare il login
- 3. Nel menù sarà attiva la voce Piano Sviluppo Territorio

4. Scegliere dal menù a tendina la classe per la quale si richiede il contributo e inserire la propria mail per procedere

5. Arriverà automaticamente una mail di conferma di registrazione del form

# **B) Accoglimento della domanda**

Il richiedente riceverà comunicazione da parte di FIV riguardo l'accoglimento della richiesta di contributo entro una settimana dalla registrazione e comunque entro il 10 gennaio 2023. In caso di comunicazione favorevole gli interessati potranno procedere all'acquisto dell'imbarcazione.

# **C) Richiesta contributo**

Al fine di ricevere il contributo FIV, il richiedente, una volta effettuato l'acquisto, dovrà inoltrare - per la prima assegnazione - entro il **31 gennaio 2023** all'indirizzo email **pst@federvela.it** il seguente materiale:

# **Società:**

- Fattura intestata al Circolo (saranno valide le fatture datate dal 1 ottobre 2022);
- Fattura quietanzata dal fornitore o copia del bonifico di pagamento (saranno valide le fatture datate dal 1 ottobre 2022);
- Coordinate bancarie complete del Circolo (indispensabili per l'accredito del contributo).

# **Atleti:**

- Fattura intestata all'atleta richiedente o al genitore/tutore se minore (comunque con indicazione del nome atleta sulla fattura, saranno valide le fatture datate dal 1 ottobre 2022);
- Fattura quietanzata dal fornitore o copia del bonifico di pagamento (saranno valide le fatture datate dal 1 ottobre 2022);
- Coordinate bancarie complete, comprensive di intestazione conto (corrispondente a atleta o genitore/tutore indicati in fattura) e dati anagrafici dell'intestatario (residenza + Codice Fiscale);
- Autocertificazione Stato di Famiglia (se minore o non in possesso di un conto corrente).

# **Classi:**

• I tesserati individuati dalla Associazioni di Classe devono essere comunicati agli uffici federali tramite mail alla casella di posta pst@federvela.it, entro e non oltre il 15 gennaio 2023, indicando Nome, Cognome, Numero di Tessera e email di riferimento alla quale gli uffici inoltreranno le richieste di documentazione.

# **D) Assegnazione del contributo**

L'accredito del contributo sarà effettuato tramite bonifico, entro 15 giorni dopo il ricevimento da parte di FIV della documentazione completata in ogni sua parte.

**LA PRIORITA' NELL'ASSEGNAZIONE DELL'EVENTUALE CONTRIBUTO TERRA' SEMPRE CONTO DELL'ORDINE CRONOLOGICO DI RICEVIMENTO DA PARTE DI FIV DELLE DOMANDE/FORM (***first come first served)* **ANCHE NEL CASO DELLE DUE RIASSEGNAZIONI SUCCESSIVE**

• **Le imbarcazioni** acquistate con il contributo **dovranno partecipare almeno al 50% dell'attività nazionale agonistica**.

• **Non potranno essere vendute nel corso dei 2 anni successivi all'acquisto**, senza il parere preventivo della Federazione.

Saranno effettuati controlli in tal senso

#### *Figure esemplificative:*

*1) Menu sul sito tesseramento* https://federvela.coninet.it/

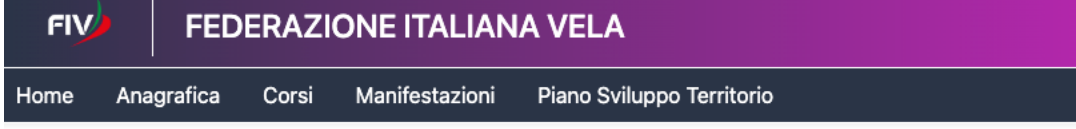

#### *2) Selezionare nuova richiesta in alto a sinistra*

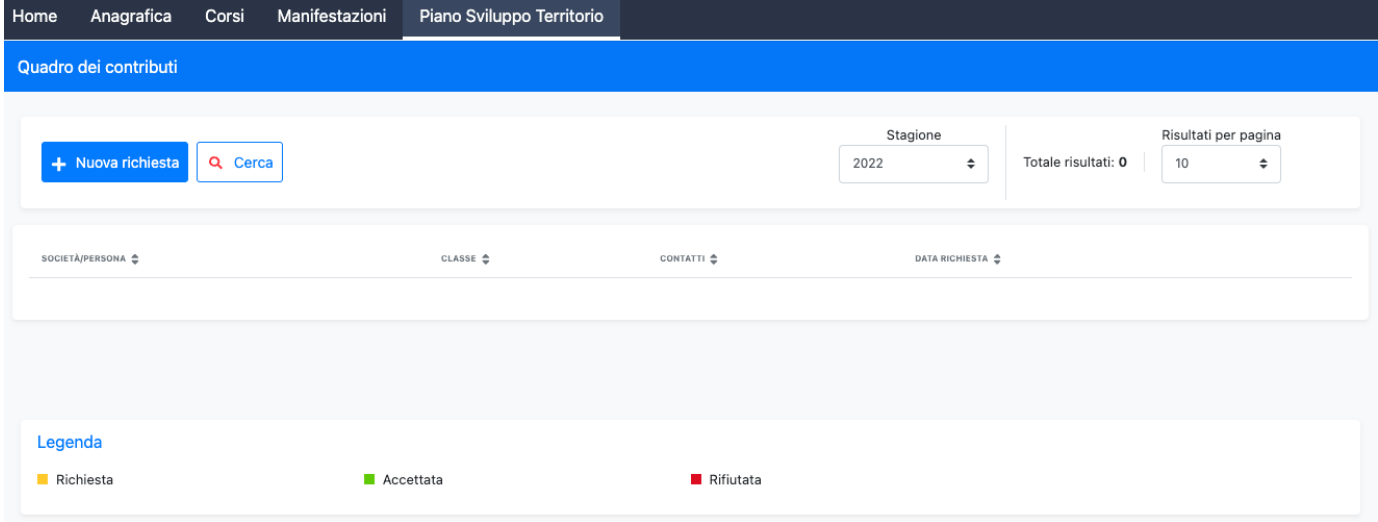

*3) Si apre la scheda per selezionare la classe, è obbligatorio inserire la mail prima di inviare la richiesta. Se la mail fosse già presente nel tesseramento comparirà già, importante verificarne la correttezza al fine di poter poi ricevere le successive comunicazioni.*

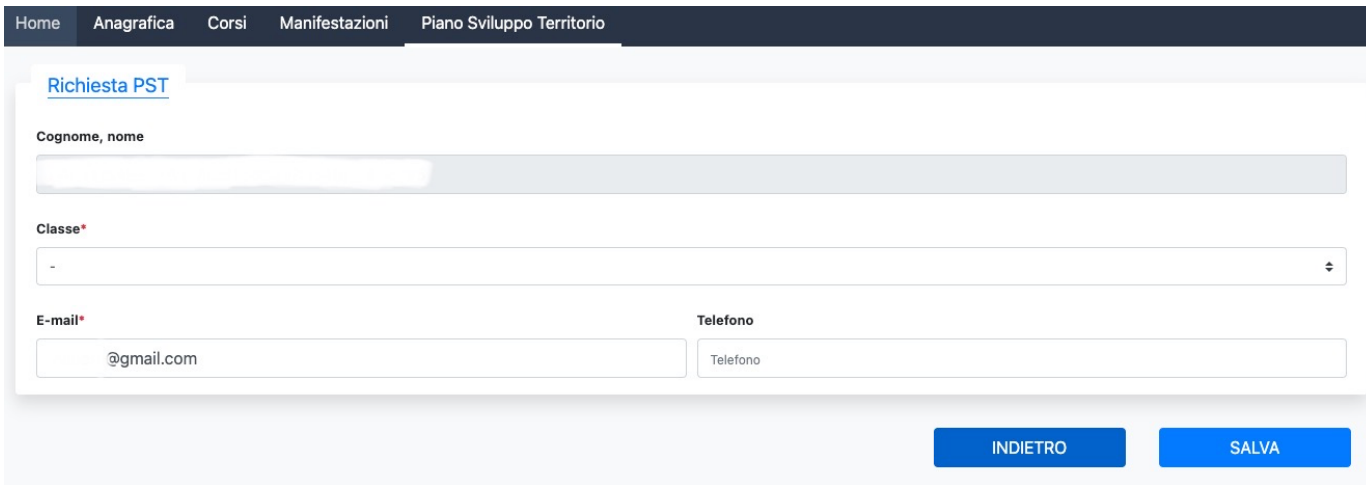

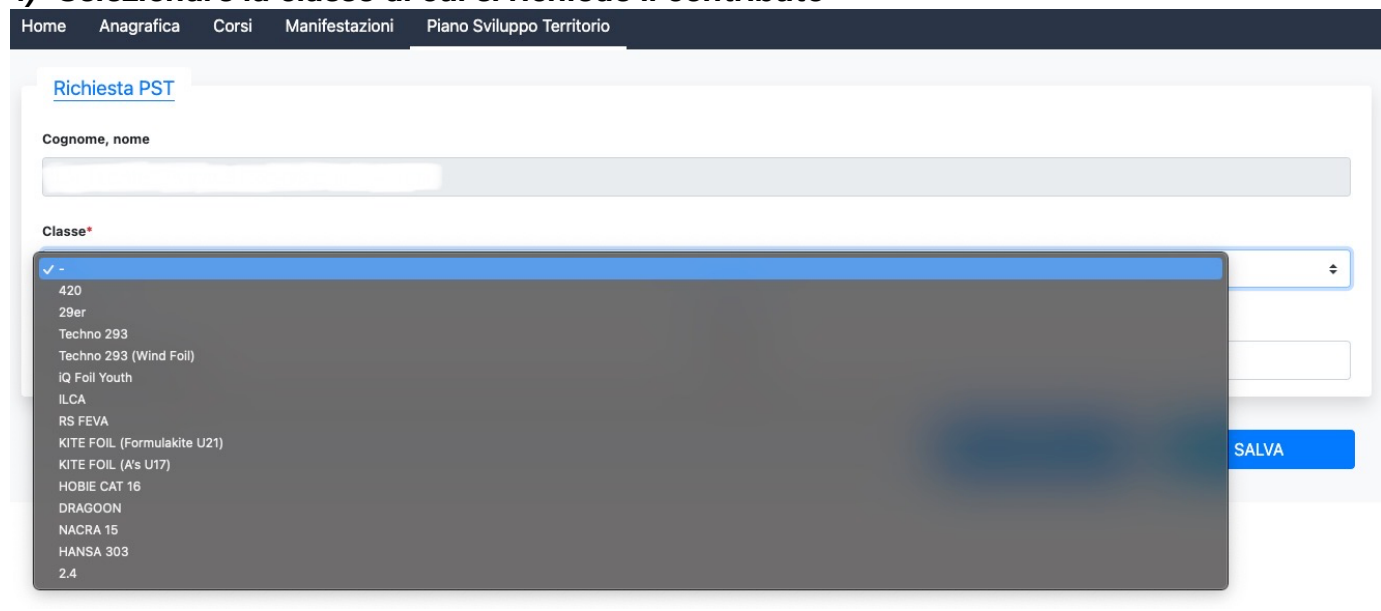

#### *5) In alcuni casi è presente la sezione dedicata al gioco di vele, nel caso si richiedessero quelle bisogna selezionare quella parte.*

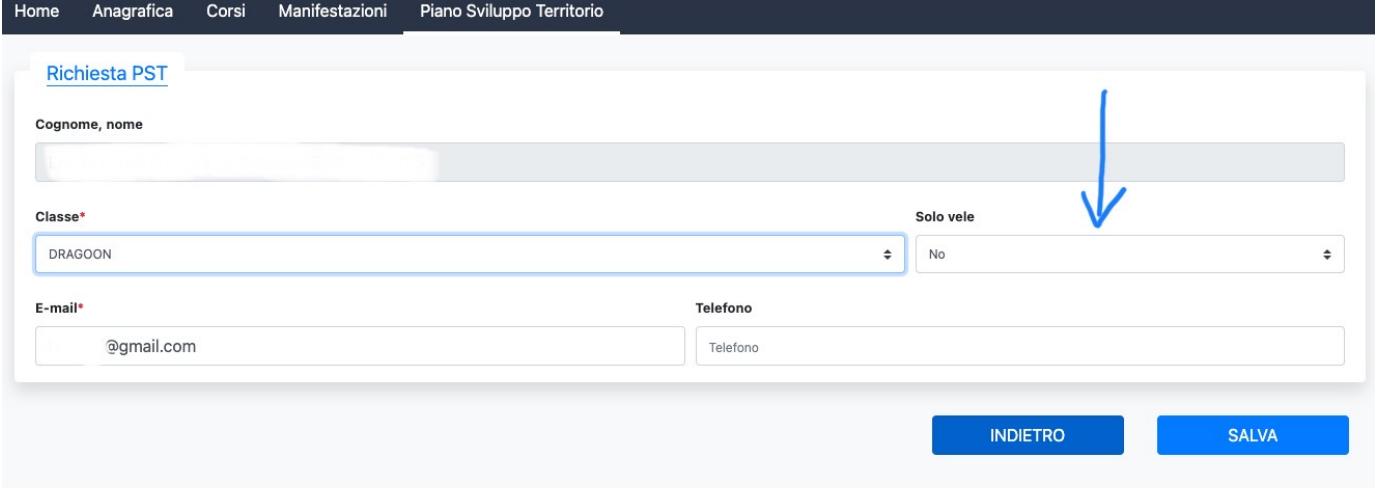

*6) Salvare per inviare la richiesta che rimarrà comunque nella scheda personale. Sono presenti tre stati che saranno modificati in base ai successivi passaggi fatti dagli uffici. È possibile verificare lo stato di lavorazione della domanda accedendo al proprio profilo.*

#### *4) Selezionare la classe di cui si richiede il contributo*